Absorbtivities  $\varepsilon_{\lambda 1}$ ,  $\varepsilon_{\lambda 2}$ ,  $\varepsilon_{\lambda 3}$ ,  $\varepsilon_{\lambda 4}$  are determined from calibration curves.  $A_{\lambda 1}$ ,  $A_{\lambda 2}$ ,  $A_{\lambda 3}$ ,  $A_{\lambda 4}$  are measured. [Cu] and [Nd] are concentrations of the Cu and Nd in the unknown solution b=1cm

 $A_{\lambda1} = \varepsilon_{\lambda1,Cu} b[Cu] + \varepsilon_{\lambda1,Nd} b[Nd] + error$  $A_{\lambda 2} = \varepsilon_{\lambda 2.Cu} b[Cu] + \varepsilon_{\lambda 2.Nd} b[Nd] + error$  $A_{\lambda3} = \varepsilon_{\lambda3,Cu} b[Cu] + \varepsilon_{\lambda3, Nd} b[Nd] + error$  $A_{\lambda 4} = \varepsilon_{\lambda 4, Cu} b[Cu] + \varepsilon_{\lambda 4, Nd} b[Nd] + error$ 

it can be shown that putting the derivatives of SS equal zero results in the following matrix (*minus* the **error** term):

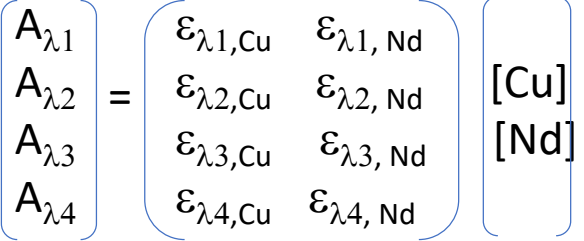

## $A = \varepsilon$ . C

The only unknown is matrix C which contains the parameters (concentrations) we wish to estimate: [Cu] and [Nd]. The **A** and e matrices are known*.* Solving for C now requires matrix algebra:

 $(\varepsilon^{\mathsf{T}}\varepsilon)^{\mathsf{-1}}\varepsilon^{\mathsf{T}}$ A=C

The LINEST function in Excel is the easiest way of doing regression:

The LINEST function in Excel is the easiest way of doing regression:

X-range: Make two columns with the independent variables (one column with e[Cu] values at the 4 wavelengths and one column with the  $\varepsilon$ [Nd] values at the 4 different wavelengths)

Y range: Make a column with the measured dependent variable (Absorbance of the unknown mixture at the 4 wavelengths)

Select a range of 5x3 cells and type:

LINEST(Y-range, X-range, 1, 1) then Ctrl+Shift+Enter (LINEST is an *array* function. Such functions need to be activated using Ctrl+Shift+Enter).

Linest gives the following numbers: (see page 31 in your lab manual)

Note: the parameters run from right to left, i.e. if the X range lists the  $\varepsilon_{\text{cu}}$  in the first column, Then the [Cu] will be the second column (slope 1) in the Linest output:

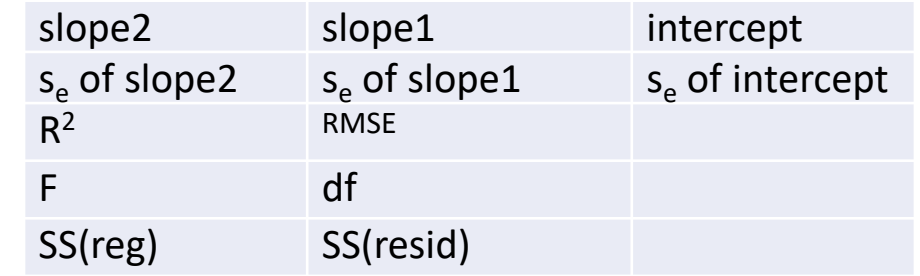

Example Excel:

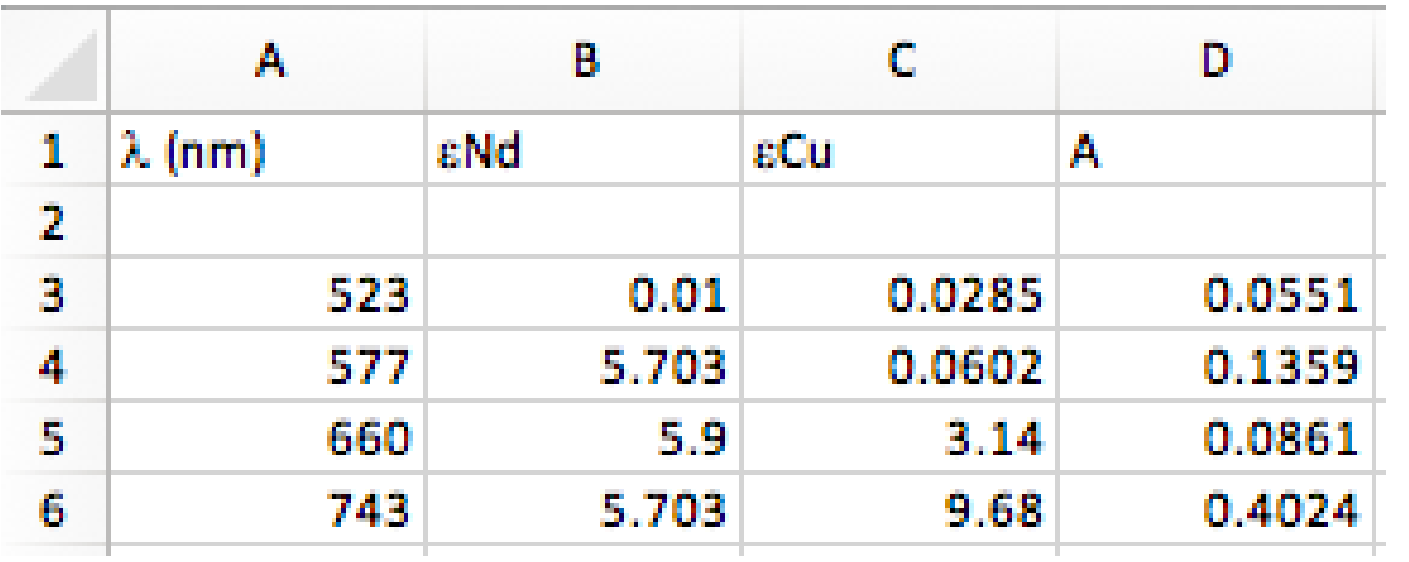

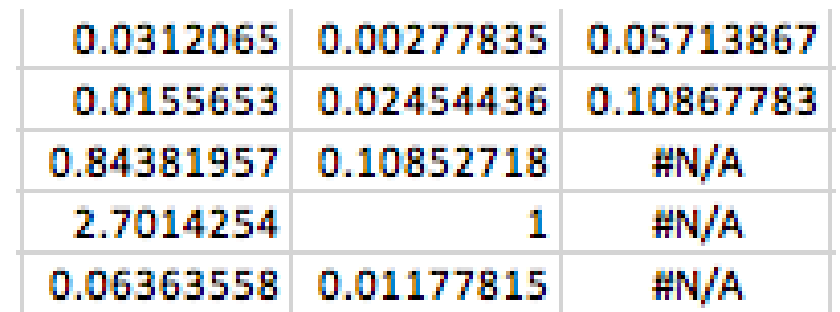

Using: LINEST(D3:D6,B3:C6,1,1): Since  $\varepsilon_{Nd}$  listed in the first of the two X columns, the [Nd] is the second column in Linest:

> NOTE: I just used absorptivity values from a previous student report. Not sure about the quality of the data. In this specific example, the results are:  $[Cu] = 0.03 (0.02)$ M and  $[Nd] = 0.00<sub>3</sub>(0.02)$  M (basically zero  $[Nd]$  since error is larger than the concentration)